# **octokit.py**

*Release 0.1.0*

**Feb 03, 2019**

## **Contents**

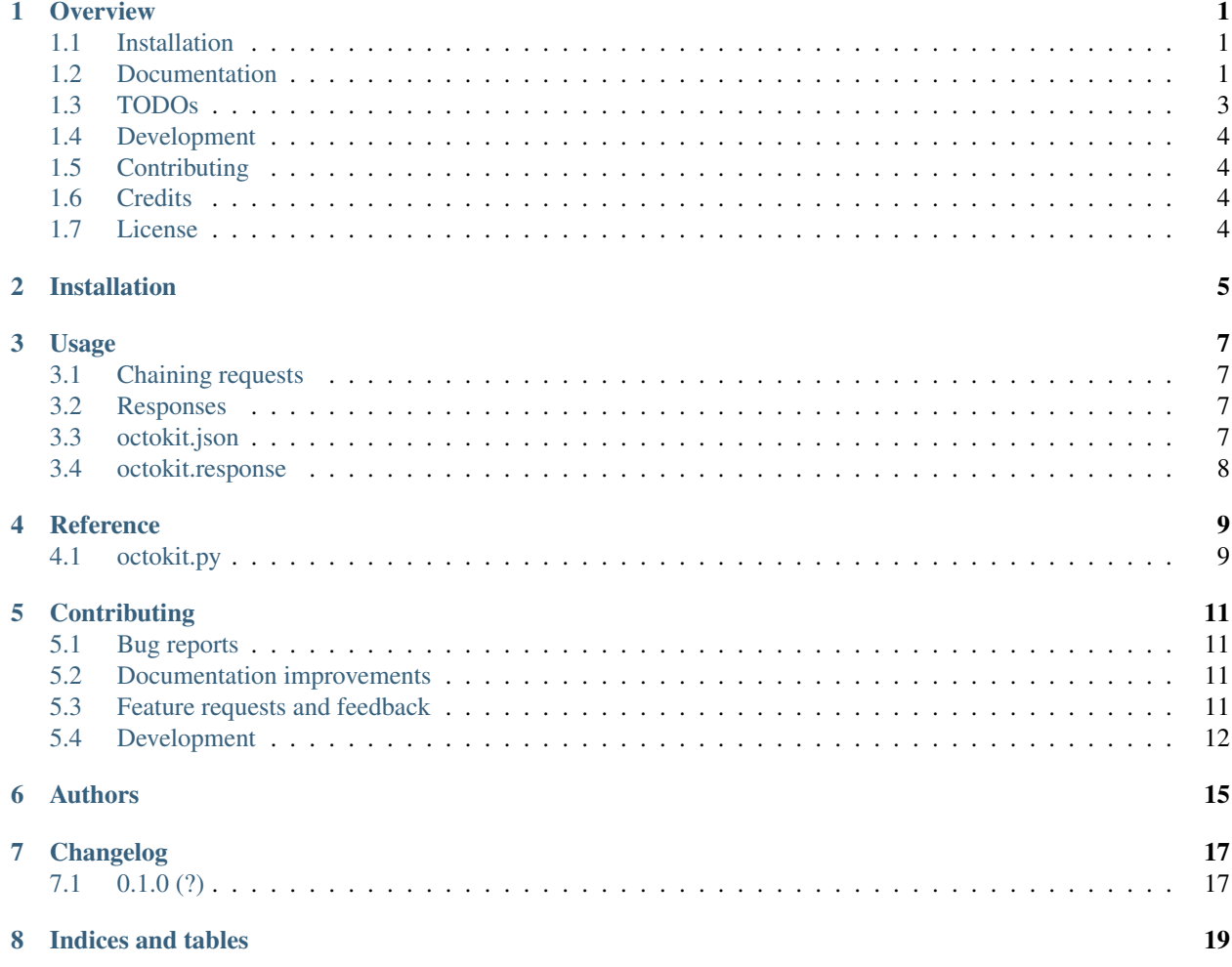

### **Overview**

<span id="page-4-0"></span>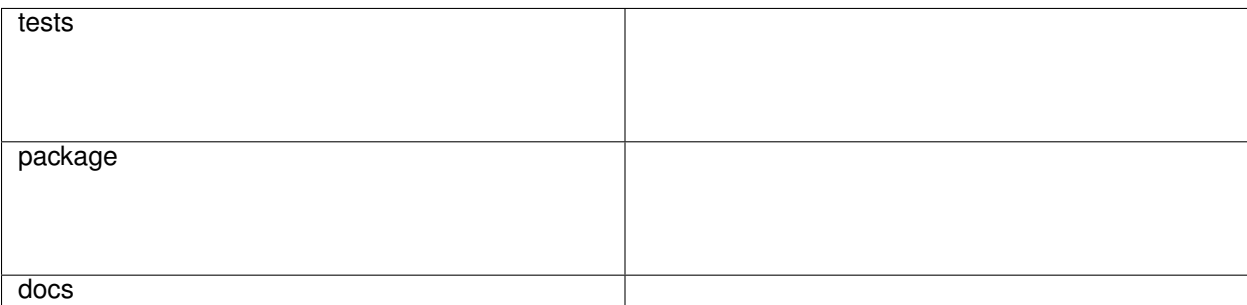

Python client for GitHub API

## <span id="page-4-1"></span>**1.1 Installation**

#### requires python 3.5+

Yes that is opinionated. Python 2 is near the end of the life and this is a new project.

*Note octokit and octokit.py were already taken in the cheese shop*

```
pip install octokitpy
```
## <span id="page-4-2"></span>**1.2 Documentation**

<https://octokitpy.readthedocs.io/en/latest/>

### **1.2.1 Examples**

#### REST API:

```
from octokit import Octokit
repos = Octokit().repos.get_for_org(org='octokit', type='public')
# Make an unauthenticated request for the public repositories of the octokit.
˓→organization
```
Webhooks:

```
from octokit import webhook
webhook.verify(headers, payload, secret, events=['push'])
```
octokit.py provides a function to verify [webhooks](https://developer.github.com/webhooks/) sent to your application.

headers dictionary of request headers

payload string; payload of request

secret string; secret provided to GitHub to sign webhook

events list; events that you want to receive

verify\_user\_agent boolean; whether or not you want to verify the user agent string of the request

return\_app\_id boolean; whether or not you want to return the app id from the ping event for GitHub applications. This will only return the id if the event is the ping event. Otherwise the return value will be boolean.

### **1.2.2 Authentication**

Instatiate a client with the authentication scheme and credentials that you want to use.

basic:

```
octokit = Octokit(auth='basic', username='myuser', password='mypassword')
octokit.repos.get_for_org(org='octokit', type='private')
```
token:

```
response = Octokit(auth='token', token='yak').authorization.get(id=100)
```
app:

```
octokit = Octokit(auth='app', app_id='42', private_key=private_key)
```
app installation:

octokit **=** Octokit(auth**=**'installation', app\_id**=**'42', private\_key**=**private\_key)

For applications provide the application id either from the ping webhook or the application's page on GitHub. The private\_key is a string of your private key provided for the application. The app scheme will use the application id and private key to get a token for the first installation id of the application.

### **1.2.3 API Schema/Routes/Specifications**

One can instantiate the Octokit with routes=specification where the specification is one of api. github.com, ghe-2.15, etc.

## <span id="page-6-0"></span>**1.3 TODOs**

#### **1.3.1 GitHub APIs**

[**-**] REST (see best practices, integration tests, **and** errors) [ ] GraphQL client [x] GitHub Apps [ ] OAuth Apps [x] Webhooks

### **1.3.2 Data**

The octokit client based on the available [route data](https://github.com/khornberg/octokitpy-routes) and [webhook data](https://github.com/octokit/webhooks.js/blob/master/lib/webhook-names.json)

```
[x] Periodically, check if ``routes.json`` has changed and if so fetch and open a PR
˓→for it to be merged
[ ] Periodically, check if ``webhook-names.json`` has changed and if so fetch and
˓→open a PR for it to be merged
```
### **1.3.3 Tests**

[x] unit tests [ ] integration tests **-** need fixtures to **assert** against [ ] coverage uploaded to code climate **-- not** sure why it **is not** working

### **1.3.4 Errors**

```
[ ] Raise :code:`OctokitValidationError` for param validation error
[ ] Raise :code:`OctokitAuthenticationError` for auth error
[ ] Raise :code:`OctokitRateLimitError` for rate limiting errors
```
### **1.3.5 Best Practices**

```
[ ] throttling
```

```
[ ] handles rate limiting
```

```
[x] pagination
```
### **1.3.6 Documentation**

[ ] Auto generated documentation

### **1.3.7 Deployment**

```
[x] Deploy wheels
[ ] Make GitHub releases work
```
#### Check box guide

```
[ ] Incomplete
[-] Partially completed
[x] Completed
```
## <span id="page-7-0"></span>**1.4 Development**

To run the all tests run:

tox

## <span id="page-7-1"></span>**1.5 Contributing**

Pull requests are very welcome!

Please see CONTRIBUTING.md for more information.

## <span id="page-7-2"></span>**1.6 Credits**

Package based on [cookiecutter-pylibrary](https://github.com/ionelmc/cookiecutter-pylibrary)

## <span id="page-7-3"></span>**1.7 License**

MIT

Installation

<span id="page-8-0"></span>At the command line:

pip install octokitpy

### Usage

<span id="page-10-0"></span>To use octokit.py in a project:

**import** octokit

### <span id="page-10-1"></span>**3.1 Chaining requests**

```
issue = Octokit().issues.edit(owner='testUser', repo='testRepo', number=1, state=
˓→'closed')
# If the previous request had a required url attribute, the next request will use the
˓→previous url attribute
# This does not apply attributes that are part of the body of the request on post,
˓→patch, etc.
issue.pull_requests.create(head='branch', base='master', title='Title')
# Previous attributes can be overridden
issue.pull_requests.create(owner='differentOwner', head='branch', base='master',
˓→title='Title')
```
### <span id="page-10-2"></span>**3.2 Responses**

Responses are the Octokit instance with state in json and response. json is the result of the Requests response.json(). response is the json as a python object.

### <span id="page-10-3"></span>**3.3 octokit.json**

```
issue = Octokit().issues.get(owner='testUser', repo='testRepo', number=1)
issue.json['title'] # Title of issue
```
## <span id="page-11-0"></span>**3.4 octokit.response**

```
issue = Octokit().issues.get(owner='testUser', repo='testRepo', number=1)
issue.response.title # Title of issue
```
**Reference** 

## <span id="page-12-1"></span><span id="page-12-0"></span>**4.1 octokit.py**

## **Contributing**

<span id="page-14-0"></span>Contributions are welcome, and they are greatly appreciated! Every little bit helps.

### <span id="page-14-1"></span>**5.1 Bug reports**

When [reporting a bug](https://github.com/khornberg/octokit.py/issues) please include:

- Your operating system name and version.
- Any details about your local setup that might be helpful in troubleshooting.
- Detailed steps to reproduce the bug.

### <span id="page-14-2"></span>**5.2 Documentation improvements**

octokit.py could always use more documentation, whether as part of the official octokit.py docs or even on the web in blog posts, articles, and such.

### <span id="page-14-3"></span>**5.3 Feature requests and feedback**

The best way to send feedback is to file an issue at [https://github.com/khornberg/octokit.py/issues.](https://github.com/khornberg/octokit.py/issues)

If you are proposing a feature:

- Explain in detail how it would work.
- Keep the scope as narrow as possible, to make it easier to implement.
- Remember that this is a volunteer-driven project, and that code contributions are welcome :)

### <span id="page-15-0"></span>**5.4 Development**

To set up *octokit.py* for local development:

- 1. Fork [octokit.py](https://github.com/khornberg/octokit.py) (look for the "Fork" button).
- 2. Clone your fork locally:

git clone git@github**.**com:your\_name\_here**/**octokit**.**py**.**git

3. Create a branch for local development:

```
git checkout -b name-of-your-bugfix-or-feature
```
Now you can make your changes locally.

4. When you're done making changes, run all the checks, doc builder and spell checker with [tox](https://tox.readthedocs.io/en/latest/install.html) one command:

tox

5. Commit your changes using the commit message guide and push your branch to GitHub:

```
git add .
git commit -m "Your detailed description of your changes."
git push origin name-of-your-bugfix-or-feature
```
6. Submit a pull request through the GitHub website.

### **5.4.1 Commit Message Guidelines**

Prefix messages with one of the prefixes below followed by a colon:

Example message:

```
Style: yapf
```
Bug Fix A fix for a bug

Feature Something that did not previously exist

Enhancement Something that previously existed, but now works slightly differently in some way

Doc Documentation

Version A new (semver) version number

Dependency Updating the dependencies Updating 3rd party APIs ect

Refactor Improvements to code with no modification of external behavior Include Performance Enhancements

Test New tests or altering old tests without changing any production code Helper code intended to assist ONLY with test creation

Style Linting violations, code formatting, etc

Peripheral Updates to builds, deploys, etc

### **5.4.2 Pull Request Guidelines**

If you need some code review or feedback while you're developing the code just make the pull request.

For merging, you should:

- [1](#page-16-0). Include passing tests (run  $\text{tox}$ )<sup>1</sup>.
- 2. Update documentation when there's new API, functionality etc.
- 3. Add yourself to AUTHORS.rst.

### **5.4.3 Tips**

To run a subset of tests:

tox **-**e envname **--** py**.**test **-**k test\_myfeature

To run all the test environments in *parallel* (you need to pip install detox):

detox

<span id="page-16-0"></span><sup>&</sup>lt;sup>1</sup> If you don't have all the necessary python versions available locally you can rely on Travis - it will [run the tests](https://travis-ci.org/khornberg/octokit.py/pull_requests) for each change you add in the pull request.

It will be slower though ...

Authors

<span id="page-18-0"></span>• Kyle Hornberg - <https://khornberg.github.io>

## Changelog

## <span id="page-20-1"></span><span id="page-20-0"></span>**7.1 0.1.0 (?)**

• First release on PyPI.

Indices and tables

- <span id="page-22-0"></span>• genindex
- modindex
- search